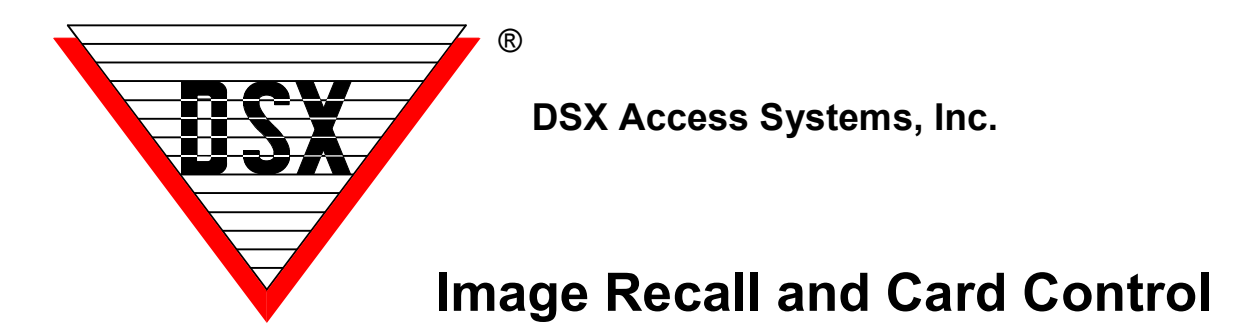

## **Image Recall / Card Enable - Disable**

Image ReCall Display a Card Holders primary Image automatically when their card is used at a predefined reader or manually when the Card Event is clicked on in the Event Monitoring Window of the Workstation program. Devices can be assigned up two time zones to determine when Image Recall is active for that reader.

This applies to all Access Granted or Access Denied messages. Manual Image Recall will work even if there are no devices programmed for Auto-Image Recall. Once the Card Holder is clicked upon, their image will display until the next automatic or manual recall of an Image or until the Image is closed and/or until the features is disabled under the Customize Menu.

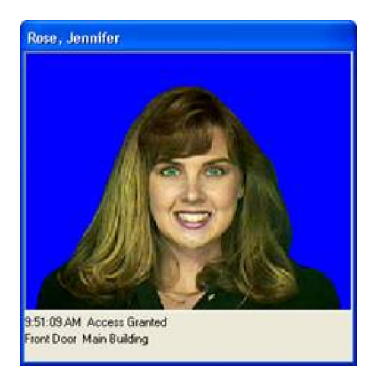

- Right Clicking on the Image will close it.

- Double Left Clicking on the Image will invoke the Search Engine - see next image

- Double Left Clicking on the text below the Image will start the Card Enable/Disable feature. - see bottom image.

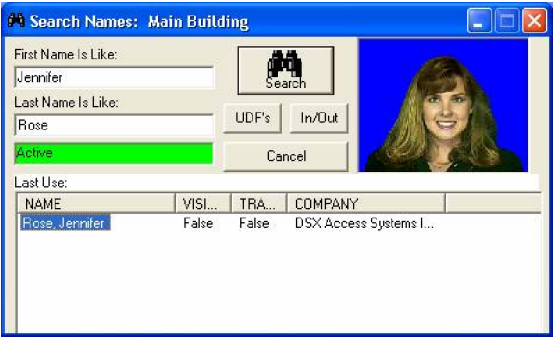

## **Card Enable/Disable from Image Recall Window**

There is a new feature that will allow a card to be enabled or disabled from the Image Recall Window in Workstation. When the picture is displayed in response to a card read the operator can double click on the text at the bottom and enable/disable buttons will appear. The operator can click on a button to enable or disable the card that was just read. We are using the Database API to send text files that change the stop date of the card. The database program must be running on the PC that performs daily ops. This is typically the Comm Server PC.

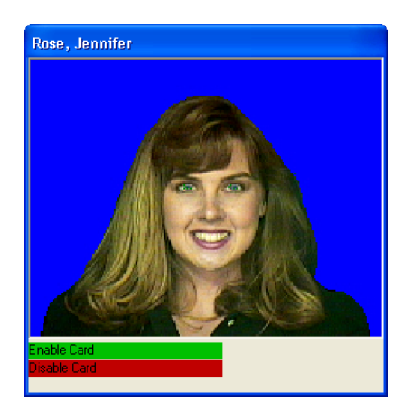

*Disable* will set the stop date to the present time. *Enable* defaults to setting the stop date to the next day. The Enable stop date setting can be overridden using a text file that defines how many days to enable the card for. See the text file options on the Configuration Page for more info